**情報の授業をしよう !**

連 載

**本コーナー「情報の授業をしよう** !**」は,小学校 や中学校で情報活用能力を育む内容を授業で教え ている先生,高校で情報科を教えている先生や, 大学初年次で情報科目を教えている先生が,「自 分はこの内容はこういう風に教えている」という ノウハウを紹介するものです.情報のさまざまな** **内容について,他人にどうやって分かってもらう か,という工夫やアイディアは,読者の皆様にも きっと役立つことと思います.そして「自分も教 え方の工夫を紹介したい」と思われた場合は,こ ちらにご連絡ください. (**E**-**mail : editj@ipsj.or.jp**)**

# Scratch を活用した段階的な プログラミング指導例

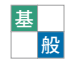

谷川佳隆 千葉県立八千代東高等学校

# Scratch とは

Scratch**(スクラッチ)は,**MIT**(アメリカ・マ サチューセッツ工科大学)のメディアラボが無償で 公開しているプログラミング環境である.いろいろ なブロックの組合せ方や数値等を設定することで, スプライトと呼ばれる画像のオブジェクト等をプロ グラミングすることができる.ブロックはカテゴリ 別に色分けがされていて,コードはとても見やすく 確認しやすい.**Scratch **にはスプライトと背景にた くさんの画像があらかじめ多数用意されている.ま た,スプライトと背景は外部から画像ファイルを読 み込むことができる.ブロックなどの表示はいろい ろな自然言語で表示でき,国籍年齢を問わず気軽に 使用できる.また,**Scratch **のサイトで作品を公開 することができ,交流が盛んに行われている.**

#### ■表 -1 オンライン

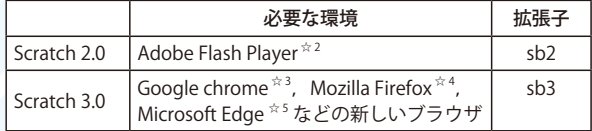

# Scratch の種類

Scratch **には** 2018 **年** 10 **月末現在以下の種類があ る.オンライン(**表 -1**)とオフライン(**表 -2**)があり, 種類により,使用環境や画面構成やブロックの種類, 拡張子などが少しずつ異なる.**

 **オンラインでは,プロジェクトファイルをオンラ イン上でもローカルにも保存することもできる.**

Scratch 2.0 **☆** <sup>1</sup> **は** 2018 **年までしか使えず,**2019 **年** 1 月2日に Scratch 3.0 (図 -1) に切り替わる.

#### ■表 -2 オフライン

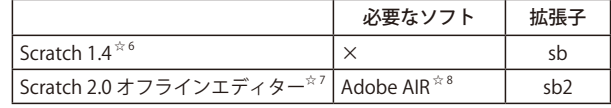

https://scratch.mit.edu/

- https://get.adobe.com/jp/flashplayer/
- https://www.google.com/intl/ja\_ALL/chrome/

- https://www.microsoft.com/ja-jp/ windows/microsoft-edge
- https://scratch.mit.edu/scratch\_1.4/
- https://scratch.mit.edu/download
- https://get.adobe.com/jp/air/

https://www.mozilla.org/ja/firefox/new/

連載 情報の授業をしよう

# Scratch を活用した指導と評価

 **ここでは,説明をしながらでも** 30 **分以内に作成 できる** 4 **つの題材を紹介する.題材はまず簡略化し たものを作成してから,そのプログラムを改良して いくように指導している.**

 **題材のコードは紙面上から確認しにくいので,** Scratch **のサイトに公開しておく.**

 **私は授業で完成したらどう実行するのかを生徒に 見せてイメージを持たせてから,一緒にプログラミ ングを始めるようにしている.授業中にわざと間違 えてプログラミングしたものを実行して見せたり, 生徒に質問しながら授業を進めたりするようにして いる.どのカテゴリのどのブロックを使うのか,ど のように数値を設定したらよいかなど生徒に答えて もらうようにしている.また,生徒同士教え合うこ とを推奨しているので,席を動いて教えている生徒 がいたら,先に進んでいいか確認している.**

### 題材1:数当て<sup>☆9</sup>(図 -2)

指導のポイント

1 **から** 100 **までの乱数(当てるべき数)を発生させ,**

**数を予測し,その予測と当てるべき数を判断し,ね こにその結果(当たり・大きい・小さい)をしゃべ らせる.ここで学ぶ内容は,乱数の活用,変数の活 用,条件判断,二分探索である.**

 **まずは,当たりか外れの判断ができることを確** 認する. 次に、予想より大きな数で外れたのか小 **さな数で外れたのかを判断できるように改良する (**図 -3**).**

 **生徒に当たりの数を予想させながら,当たりの数 を当てるには二分探索を活用するとよいことに気付 かせる.**

 **この題材は,スプライト数** 1**,スクリプト数** 1**, 最小ブロック数** 11**,ブロックの種類** 6**,用意する画** 像は特にない (図 -4).

#### 評価のポイント

 **プログラミングを最低限(**A**)と改良(**B**)とさ らなる改良(**C**)の** 3 **つの段階で評価すると,ここ では,以下のように評価できる.**

 **ねこが予想結果を正しくしゃべる(**A**).当てる までの回数を表示できる(**B**).当たり外れ時の画 面表示を工夫している(**C**).**

 **次の題材も** 3 **つの段階で評価する例を載せる.**

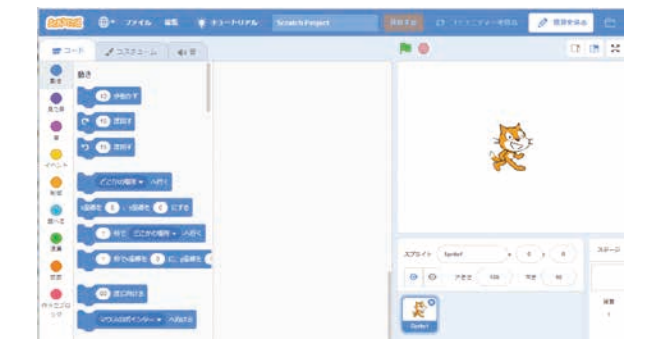

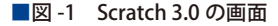

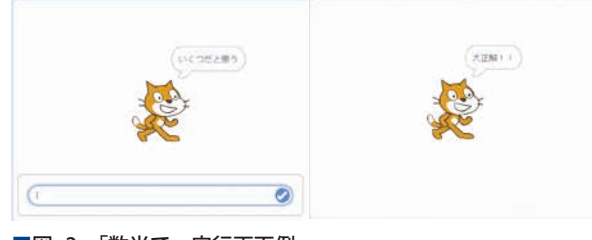

■図-2 「数当て」実行画面例

https://scratch.mit.edu/projects/247835566/

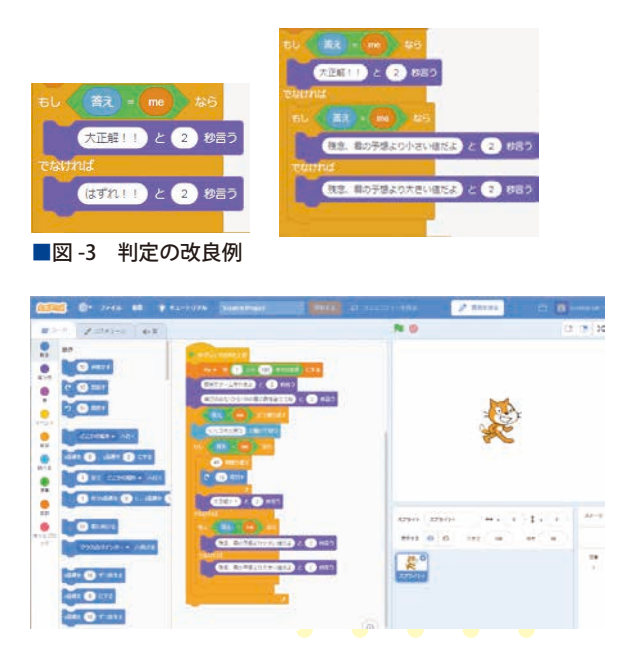

■図 -4 数当て作成の画面例

## 題材2:動画作成 $*$  10 (図 -5) 指導のポイント

 **連続する複数の画像を用意し,それを取り込み, 一定間隔で入れ替えることで動画として見ることが できるようにする.画面を切り替える間隔は上下 キーで変更できるようにする.ここで学ぶ内容は, 画像を並べる工夫(ソートの体験),動画の原理,キー による変数の変更である.**

 **まずは,数値を固定して画像を切り替えて,動画** に見える値を探す. 次に、変数を利用してキーによ **り間隔の数値を変更できるようにする(**図 -6**).**

 **この題材は,スプライト数** 1**,スクリプト数** 1**, 最小ブロック数** 11**,ブロックの種類** 4**,用意する画 像は連続する** 16 **枚ぐらいになる(**図 -7**).**

#### 評価のポイント

 **画面を切り替える間隔は上下キーで操作できる (**A**).間隔がマイナスにならない(**B**).画像を逆 再生できる(**C**).**

## <mark>題材 3</mark>:流れ星<sup>☆ 11</sup> (図 -8) 指導のポイント

1 **つの星の画像を使い,流れ星が右上から左方向**

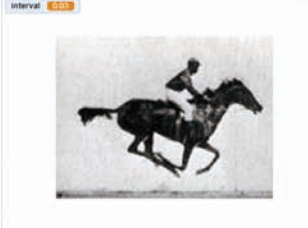

#### ■図 -5 「動画作成」実行画面例

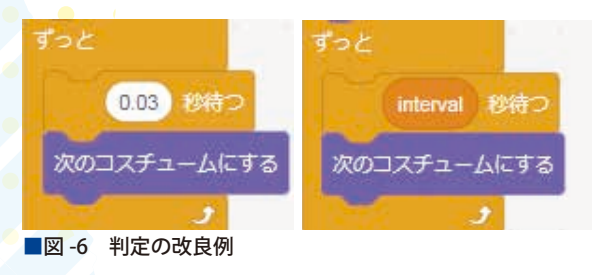

☆ <sup>10</sup> https://scratch.mit.edu/projects/137990439/

https://scratch.mit.edu/projects/253610535/

**に不定期に** 20 **個流れてくるようにする.ここで学 ぶ内容は,画像の表示・非表示,クローンの活用, 乱数の活用である.**

 **まず,星の位置を決めて,星を表示しその後動か そうとしても星が1つしか流れないことを確認する. 次に,星を複製するのではなくクローンを作るブ ロックを活用する(**図 -9**).**

 **この題材は,スプライト数** 2**,スクリプト数** 3**, 最小ブロック数** 18**,ブロックの種類** 5**,用意する画** 像は特にない (図-10).

#### 評価のポイント

 **流れ星が右上から左方向に不定期に** 20 **個流れて**

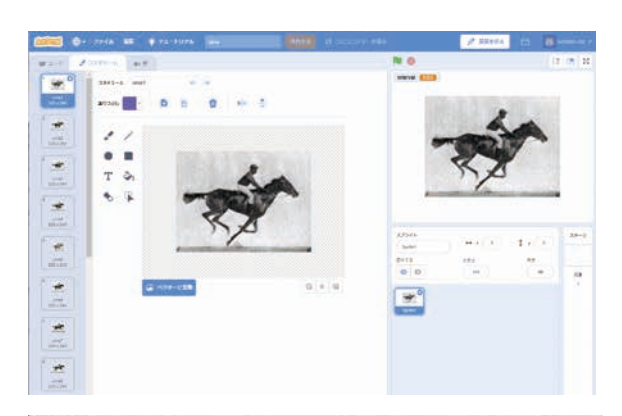

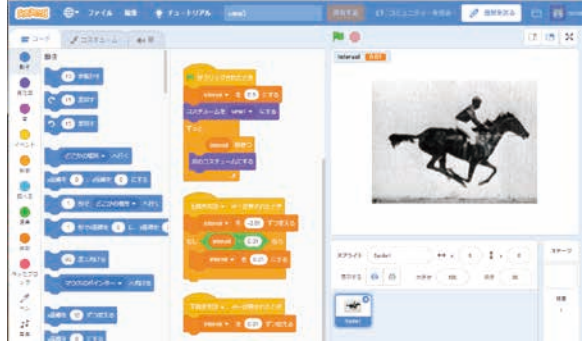

#### 動画作成の画面例

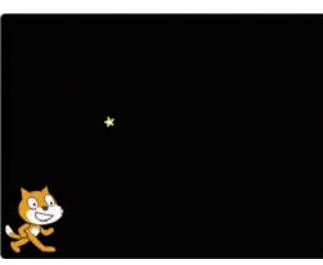

■図 -8 「流れ星」実行画面例

**くる(**A**).流れ星の出てくる高さや流れ星の大き さなどはランダムである(**B**).最初に流れてくる 流れ星の数を決められる(**C**).**

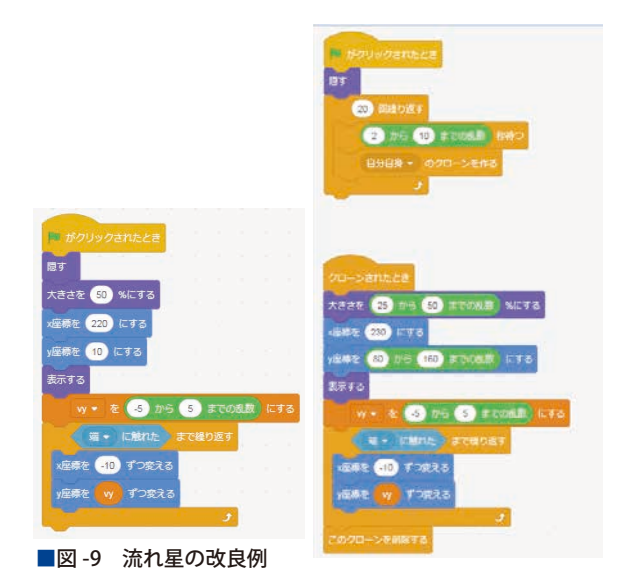

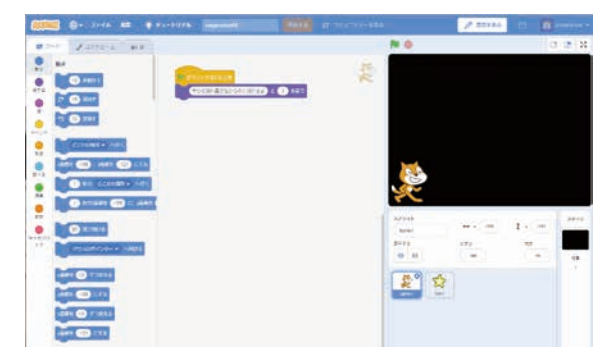

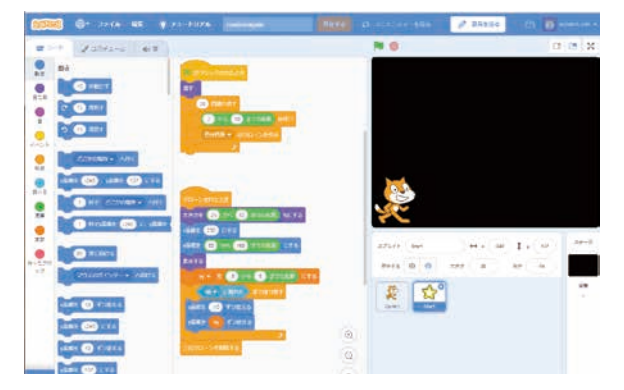

■図 -10 流れ星の作成画面例

## 題材4:さいころ  $\chi$ <sup>212</sup> (図 -11) 指導のポイント

 $\bullet$ 

 $\bullet$ 

 $\bullet$ 

 $\qquad \qquad \blacksquare$ 

 $\bullet$ 

 **乱数によってさいころの画像を変えるシミュレー ションをする.流れとしては,ねこがしゃべった後 に,さいころを振り,振った後にねこが出た目の合 計をしゃべる.ここで学ぶ内容は,乱数の活用,メッ セージを使用したスクリプト間のやりとり、スプラ イトの複製利用,演算の利用である.**

 **まずは,**1 **つのさいころで出た目を言うようにす る.次に,さいころを** 2 **つに増やしても目の和の合 計を表示できるように考える(**図 -12**).**

 **この題材は,スプライト数** 3**,スクリプト数** 3**, 最小ブロック数** 21**,ブロックの種類** 5**,用意する画 像はさいころの目の** 6 **枚になる(**図 -13**).** 評価のポイント

 **さいころ** 2 **個の出た目の合計を表示できる(**A**). 改良は出た目の合計によって,表示を変える(**B**). 出た目の合計をカウントするようにする.さいころ の個数を増やす(**C**).**

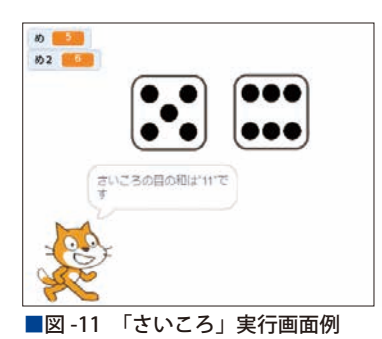

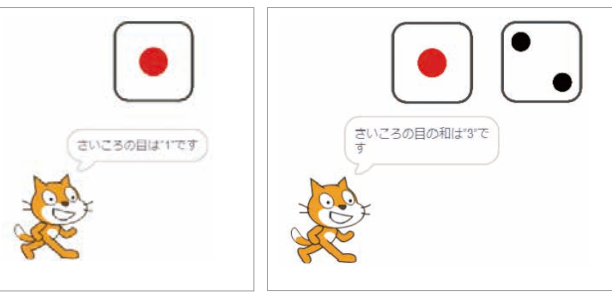

■図-12 さいころの数の改良例

☆ <sup>12</sup> https://scratch.mit.edu/projects/258523548/

# Scratch でのプログラミング

2020 **年にはすべての小学校でプログラミング教 育が始まり,小学校で** Scratch **を経験する児童が増 えると予想される.また,**Scratch **風のブロックも しくはタイルのようなものを組み立ててプログラミ ングできるものは数多く存在し,それを経験してき た児童・生徒が多くなると思われる.**

 **したがって,**Scratch **を活用したプログラミング の指導する場合,小学校と同じような内容ではなく, 高校生の発達段階にあったプログラミングの指導が 必要になる.プログラミングするだけでなく,作品 の説明書の作成や,作品の改良や応用方法などを考 えさせてもよい.ただ,『情報』が** 2 **単位と授業時 数が限られているため,プログラミング指導だけに 時間をかけられず授業内に大きな作品を作ることや 作品の説明書などに時間をかける ことは難しいか もしれない.時間をかけたいのであれば,放課後の 活用や長期休業の宿題などにして時間の確保が必要 になる.**

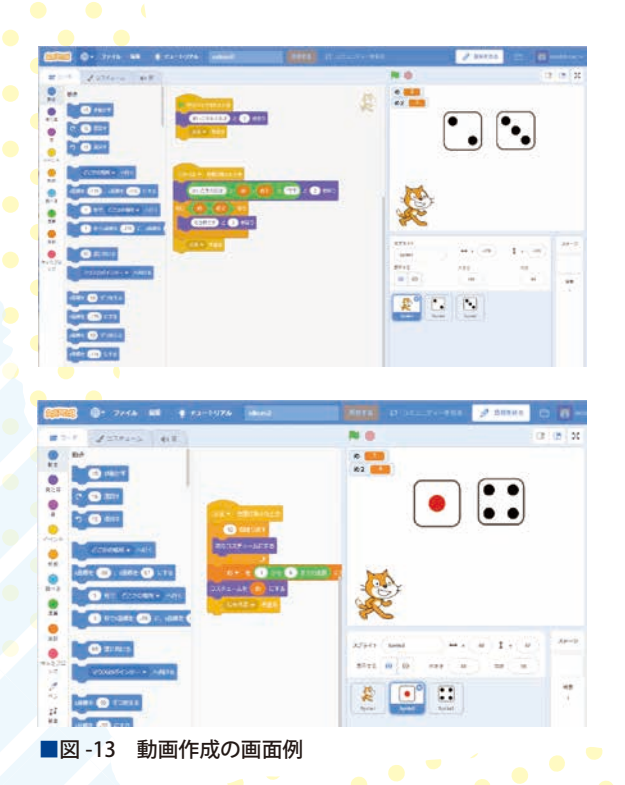

 **できれば授業内に時間を設けて,自由作品を作ら せて,お互いに作品を見せ合い,相互評価するとい う活動を入れると,お互いの作品の良い点を学び合 うことができる.**

# プログラミングの評価について

 **プロラミング指導においてはどのように評価する のかという観点をしっかり持っていないと評価が安 定しない.また,生徒一人ひとりの作品をくまなく 見ていては時間がいくらあっても足りない.そこで 観点を絞り評価していく必要がある.そして,どの ような評価をするかあらかじめ生徒に伝えておく方 が望ましい.**

 **生徒の作品** 1 **つについて** 3 **つ項目をチェックする として,どのくらいの時間が必要なのかの見積もり ができていないと評価することが難しくなる.すべ ての作品を教員が評価するのではなく,自己評価や 相互評価などを取り入れることも考えられる.**

 **生徒のプログラミング能力はばらばらであるが, 生徒・教員の双方がどんなポイントで評価するのか を理解しておくことが大切かと考える.**

# 指導に向けて

Scratch **を活用したプログラミングは関連書籍や** Web **サイト,そしてテレビ番組まであり,参考に なるものはたくさんある.その中でこの記事が参考 になればうれしく思う.**

 **まずは,指導者が** Scratch **を楽しんで授業に活用 していただければ幸いである.**

**(**2018 **年** 10 **月** 22 **日受付)**

谷川佳隆(正会員)yotanikawa@gmail.com 千葉県立八千代東高等学校(主幹教諭).2003 年より情報をメイン で担当.